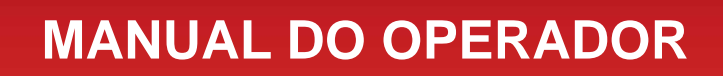

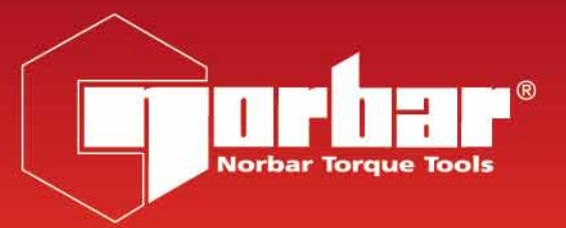

# **EVOTORQUE®2**

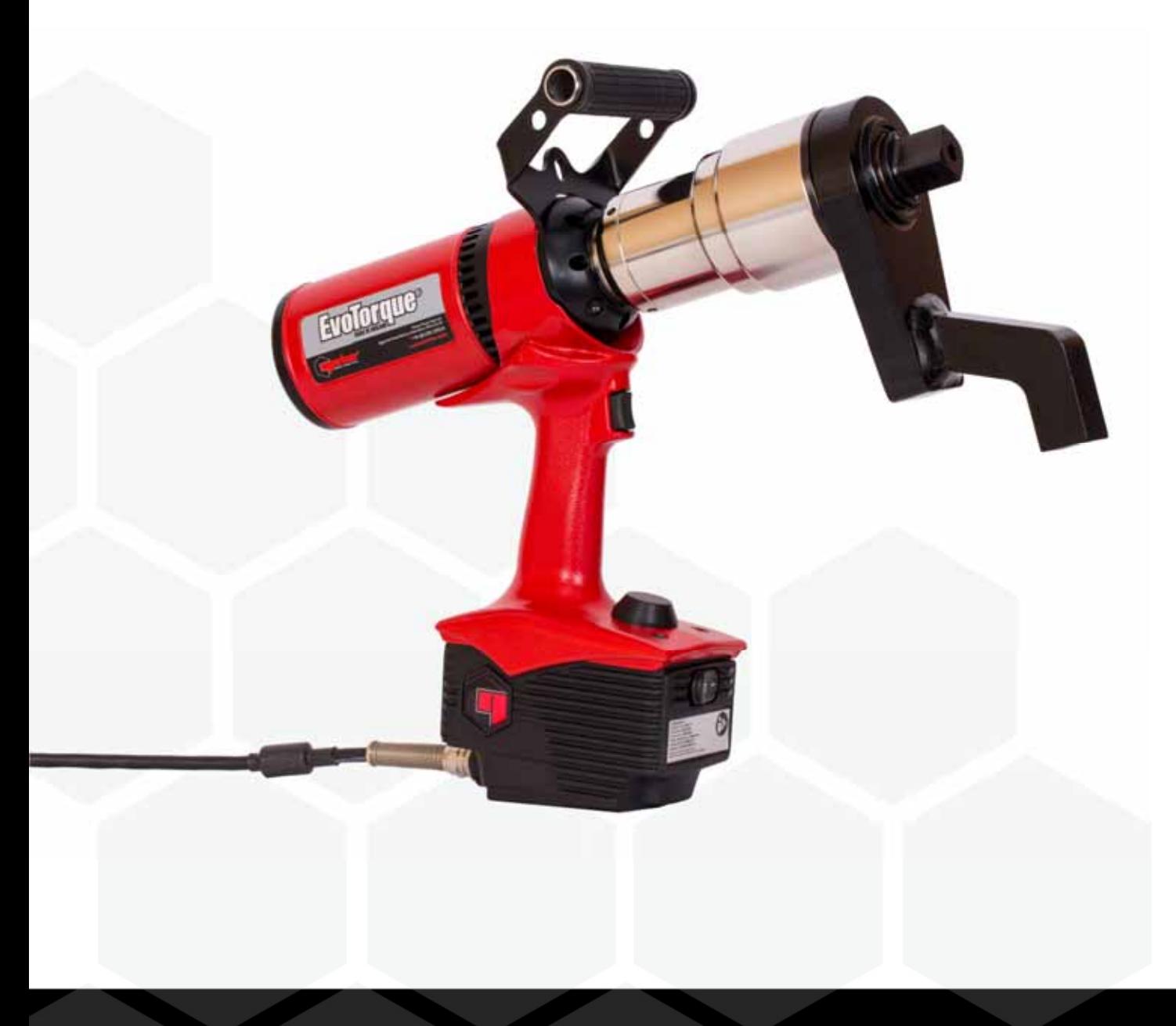

# ÍNDICE

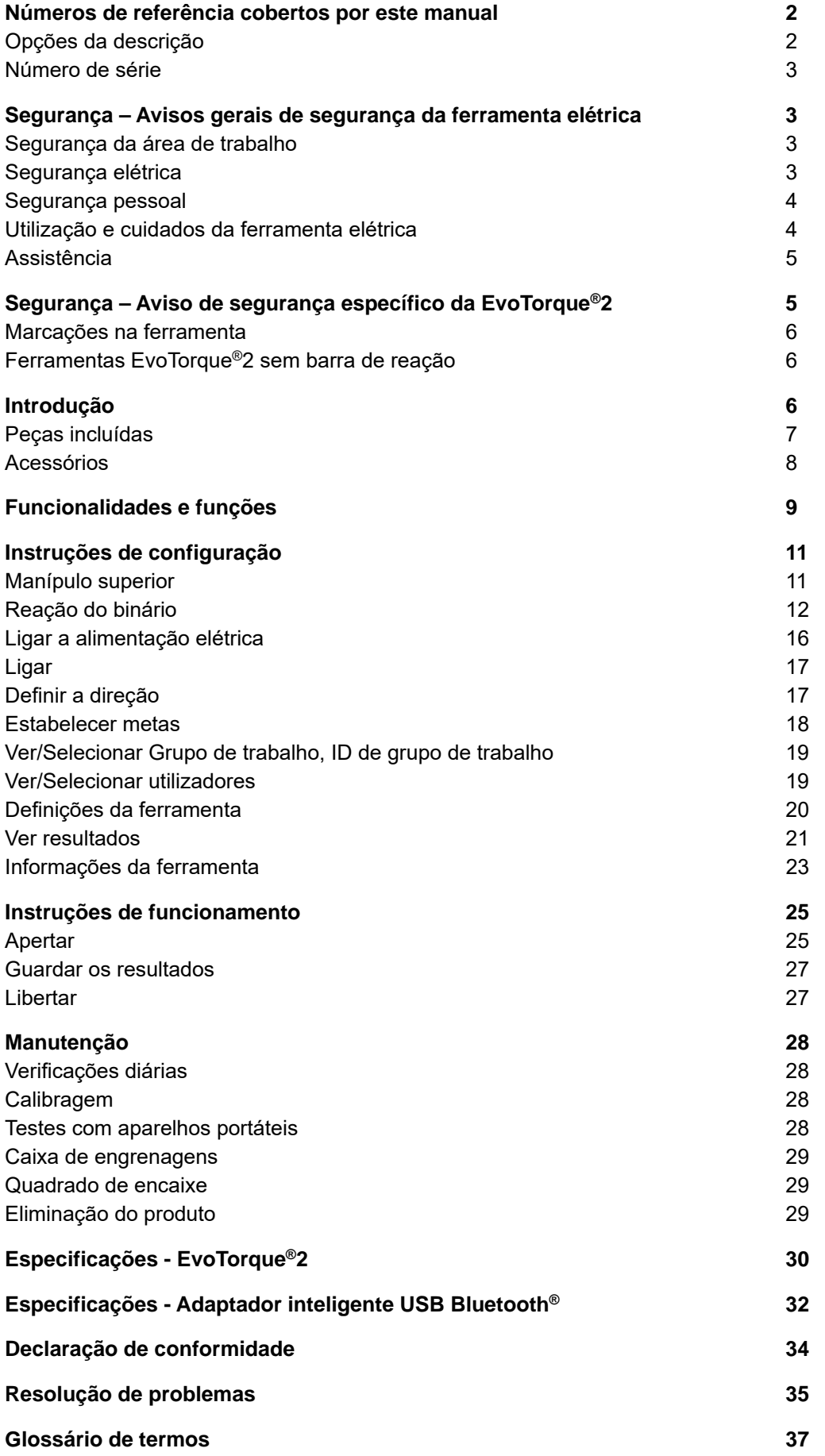

# NÚMEROS DE PEÇA COBERTOS POR ESTE MANUAL

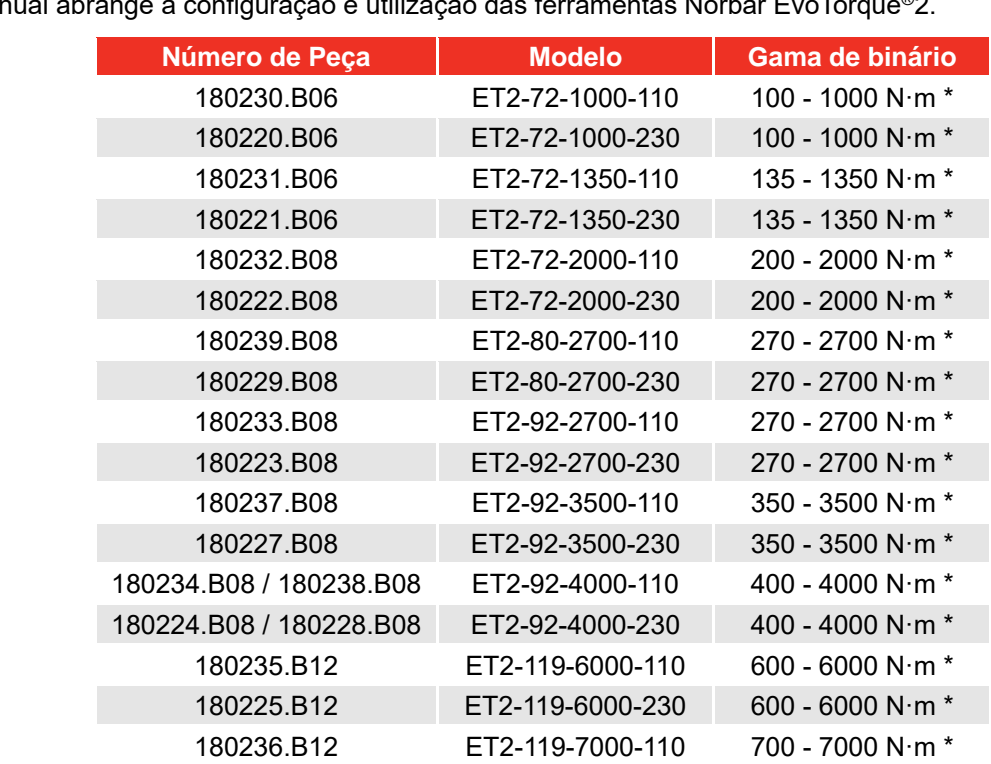

Este manual abrange a configuração e utilização das ferramentas Norbar EvoTorque®2.

\* Nota: O intervalo calibrado de cada ferramenta é de 20% - 100% da capacidade do binário

**NOTA: Os principais modelos EvoTorque®2 são indicados acima; também são abrangidos outros modelos com pequenas variações.** 

180226.B12 ET2-119-7000-230 700 - 7000 N·m \*

## Opções de descrição

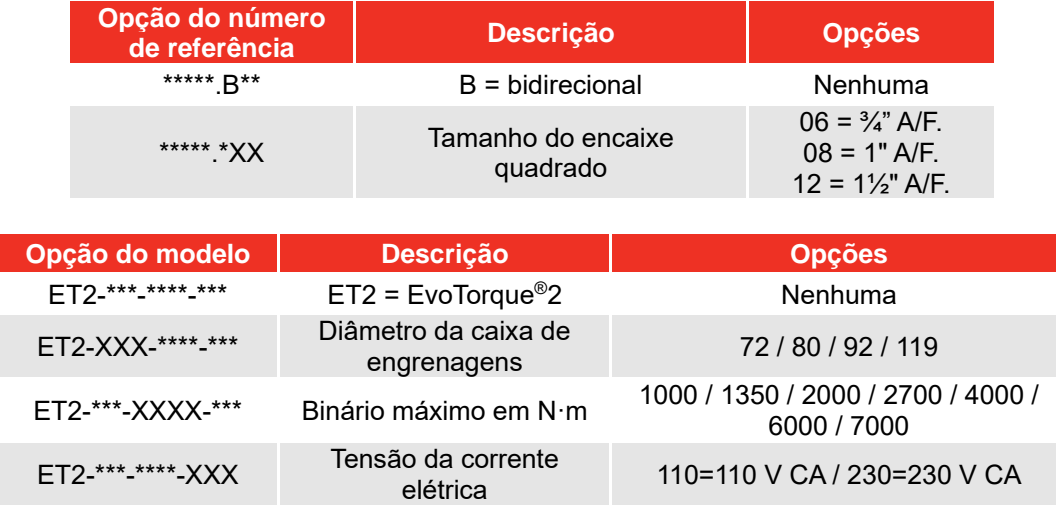

## Número de série

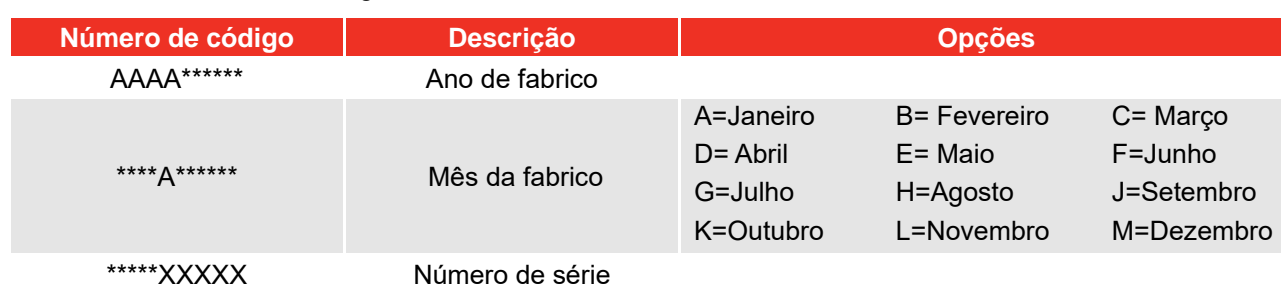

O número de série está no seguinte formato: **AAAAAXXXXX** 

#### **NOTA: Devido ao processo de fabrico, a data de calibragem pode ser após o mês de fabrico.**

# SEGURANÇA - AVISOS DE SEGURANÇA GERAIS PARA FERRAMENTAS ELÉTRICAS

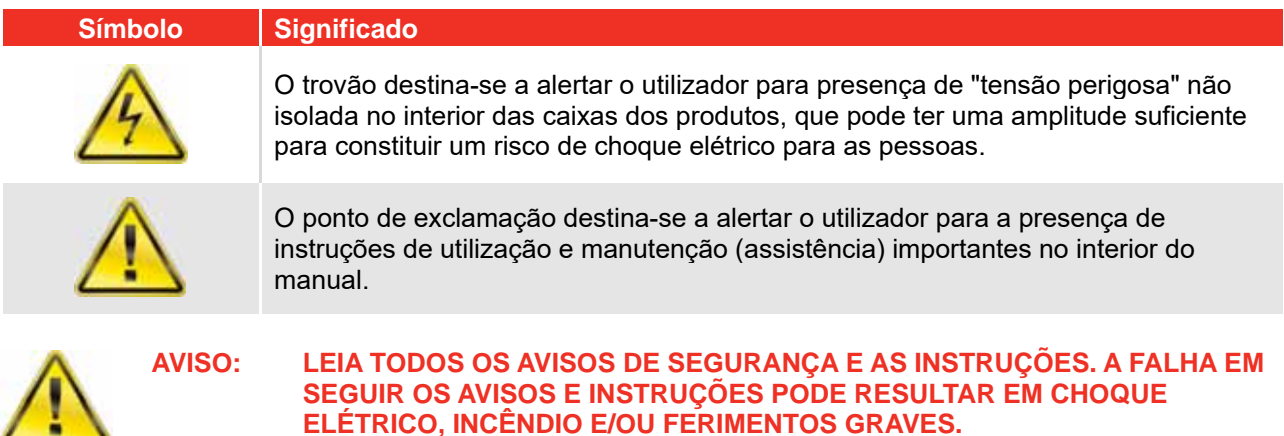

Guarde todos os avisos e instruções para referência futura.

O termo "ferramenta" nos avisos refere-se à sua ferramenta elétrica de alimentação elétrica (com fios) ou operada a pilhas (sem fios).

### Segurança da área de trabalho

- Mantenha a área de trabalho limpa e bem iluminada. *Os espaços escuros e desorganizados são um convite aos acidentes.*
- **Não utilize ferramentas elétricas em atmosferas explosivas, como na presença de líquidos inflamáveis, gases ou poeiras.** *As ferramentas elétricas podem gerar faíscas e dar lugar à combustão de poeiras ou fumos.*
- **Mantenha crianças e pessoas não relacionadas com o trabalho afastadas enquanto utiliza a ferramenta elétrica.** *Uma distração pode provocar a perda do controlo da ferramenta.*

### Segurança elétrica

÷

- **A ficha da ferramenta elétrica tem de corresponder à tomada. Nunca modifique a ficha de forma alguma. Não utilize adaptadores de ficha com ferramentas com ligação à terra.** *A utilização de fichas não-modificadas e correspondentes às tomadas reduz o risco de choque elétrico.*
- **Evite o contacto corporal com superfícies ligadas à terra, como tubagens, radiadores, fornos e frigoríficos.** *Nestes casos, o risco de choque elétrico é mais elevado se o seu corpo estiver ligado à terra.*
- **Não exponha as ferramentas elétricas à chuva ou a condições de humidade.** *A entrada de água numa ferramenta elétrica aumenta o risco de choque elétrico.*
- **Não utilize o cabo de forma incorreta. Nunca utilize o cabo para transportar, puxar ou desligar a ferramenta elétrica. Mantenha o cabo afastado de fontes de calor, óleo, pontas afiadas e peças móveis.** *Um cabo danificado ou emaranhado aumenta o risco de choque elétrico.*
- **Quando utilizar uma ferramenta elétrica em espaços exteriores, utilize uma extensão adequada para a utilização no exterior.** *A utilização de um cabo adequado a exteriores reduz o risco de choque elétrico.*
- **Se não for possível evitar a utilização de uma ferramenta elétrica num local húmido, utilize uma fonte de alimentação protegida por um dispositivo de corrente residual (RCD).** *A utilização de um RCD reduz o risco de choque elétrico.*

### Segurança pessoal

**• Ao utilizar uma ferramenta elétrica, mantenha-se alerta, observe o que está a fazer e use de bom senso. Não utilize ferramentas elétricas se estiver cansado ou sob a influência de drogas, álcool ou medicação.** 

*Um momento de distração durante a utilização de ferramentas elétricas pode provocar graves ferimentos.* 

- **Utilize equipamento de proteção individual (EPI). Use sempre proteção para os olhos.** *O uso adequado de equipamento de proteção, como máscaras contra o pó, botas de segurança antideslizamento, capacete ou proteções auditivas, reduz o risco de ferimentos.*
- **Evite um início de funcionamento não intencional. Confirme se o interruptor está na posição de desligado antes de ligar à fonte de alimentação e/ou bateria, de pegar ou de transportar a ferramenta.** *O transporte de ferramentas elétricas com o dedo no interruptor ou de ferramentas elétricas sob tensão com o interruptor ligado são convites a acidentes.*
- **Retire qualquer chave de ajuste antes de ligar a ferramenta elétrica.** *Uma chave deixada numa peça rotativa da ferramenta elétrica pode provocar ferimentos.*
- **Ao trabalhar, não se estique demasiado. Assegure sempre uma boa base de apoio e um bom equilíbrio para trabalhar.** *Isto permite um melhor controlo da ferramenta elétrica em situações inesperadas.*
- **Utilize vestuário adequado. Não use vestuário largo nem bijuteria. Mantenha o seu cabelo, vestuário e luvas afastados de peças móveis.** *Roupas largas, bijuteria ou cabelo longo solto podem ficar presos nas peças*
- **Se forem providenciados dispositivos para a ligação de equipamentos de extração e recolha de poeiras, confirme se estes são ligados e utilizados.** *A recolha de poeiras pode reduzir os riscos relacionados com poeiras.*
- **Não ignore os princípios de segurança da ferramenta devido à familiaridade proveniente do uso frequente de ferramentas.** *Uma mera ação irrefletida pode provocar ferimentos graves numa fração de segundo.*

## Utilização e cuidados da ferramenta

- **Não force a ferramenta elétrica. Utilize a ferramenta elétrica mais adequada à sua aplicação.** *Esta realizará o trabalho com melhor qualidade e segurança e à velocidade para a qual foi concebida.*
- **Não utilize a ferramenta elétrica se não conseguir ligar ou desligar o interruptor.** *Qualquer ferramenta elétrica que não possa ser controlada com o interruptor é perigosa e tem de ser reparada.*
- **Desligue a ficha da fonte de alimentação e/ou retire a bateria da ferramenta elétrica, se tal for possível, antes de efetuar quaisquer ajustes, mudar de acessórios ou guardá-la.** *Estas medidas preventivas reduzem o risco de iniciar acidentalmente a ferramenta elétrica.*
- **Guarde as ferramentas elétricas inativas longe do alcance de crianças e não permita o uso da ferramenta elétrica por parte de indivíduos não familiarizados com o equipamento ou com as presentes instruções.** *As ferramentas elétricas são instrumentos perigosos nas mãos de indivíduos não qualificados.*
- **Efetue a manutenção das ferramentas elétricas Verifique se existe um mau alinhamento ou encravamento das peças móveis, se existem peças quebradas ou outras condições que possam afetar o seu funcionamento. Caso esta apresente danos, repare a ferramenta elétrica antes de a utilizar.** *Muitos acidentes acontecem devido a ferramentas elétricas com fraca manutenção.*
- **Mantenha as ferramentas de corte afiadas e limpas.** *As ferramentas de corte com uma boa manutenção e bem afiadas encravam menos frequentemente e são mais fáceis de controlar.*
- **Utilize a ferramenta elétrica, os respetivos acessórios, etc., de acordo com estas instruções, tendo em consideração as condições de trabalho e a tarefa a ser realizada.** *A utilização da ferramenta elétrica para uma finalidade diferente da prevista pode resultar numa situação de perigo.*
- **Mantenha os punhos e as superfícies de agarrar secas, limpas e sem óleo e gordura.** *Os punhos e superfícies de agarrar escorregadios não permitem o manuseamento e controlo seguros da ferramenta em situações imprevistas.*

## Assistência

 Providencie a assistência da sua ferramenta elétrica por um técnico qualificado utilizando apenas peças de substituição idênticas. Desta foram, garante a manutenção da segurança das ferramentas elétricas.

## SEGURANÇA – AVISO DE SEGURANÇA ESPECÍFICO DA EVOTORQUE®2

Esta ferramenta deve ser usada com fixadores roscados. Designação da ferramenta: Chave de fenda

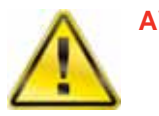

**AVISO: SE NÃO FOR UTILIZADO CORRETAMENTE, ESTE PRODUTO PODE SER PERIGOSO! ESTE PRODUTO PODE CAUSAR FERIMENTOS GRAVES AO OPERADOR E OUTROS; OS AVISOS E INSTRUÇÕES DE SEGURANÇA DEVEM SER SEGUIDOS PARA GARANTIR A SEGURANÇA E A EFICIÊNCIA RAZOÁVEL AO UTILIZAR ESTE PRODUTO. É DA RESPONSABILIDADE DO OPERADOR SEGUIR O AVISO E AS INSTRUÇÕES DE SEGURANÇA INDICADAS NESTE MANUAL E NO PRODUTO.** 

- Compreenda o funcionamento dos modos TORQUE (Binário) e ANGLE (Ângulo), especialmente na aplicação a fixadores pré-apertados. A ferramenta incorreta pode aplicar facilmente um binário excessivo.
- Não bloqueie a entrada de ar de arrefecimento e pontos de saída.
- Não puxe o cabo de alimentação para desligar da tomada de CA, pegue pela ficha.
- Guarde a ferramenta fria no estojo de transporte após a utilização.
- Isole a ferramenta de todas as fontes de alimentação antes de mudar ou ajustar a tomada do quadrado de encaixe.
- Utilize sempre tomadas de impacto ou de alta qualidade.
- Utilize apenas tomadas e adaptadores em boas condições.
- Utilize apenas tomadas e adaptadores para utilização com ferramentas elétricas.
- Utilize sempre com uma barra de reação com movimentação livre. Não afixe a barra de reação ao ponto de reação.
- Para uniões com taxas de binário muito baixas (por exemplo, permutadores térmicos com roscas longas), a ferramenta aquece. Em casos extremos, o controlo de temperatura da ferramenta para a ferramenta.

 Recomenda-se que o Teste de Aparelhos Portáteis (Teste PAT), oficialmente conhecido como "Inspeção de Serviço e Teste de Equipamentos Elétricos" seja realizado em intervalos regulares; consulte a secção MANUTENÇÃO para obter mais informações.

## Marcações na ferramenta

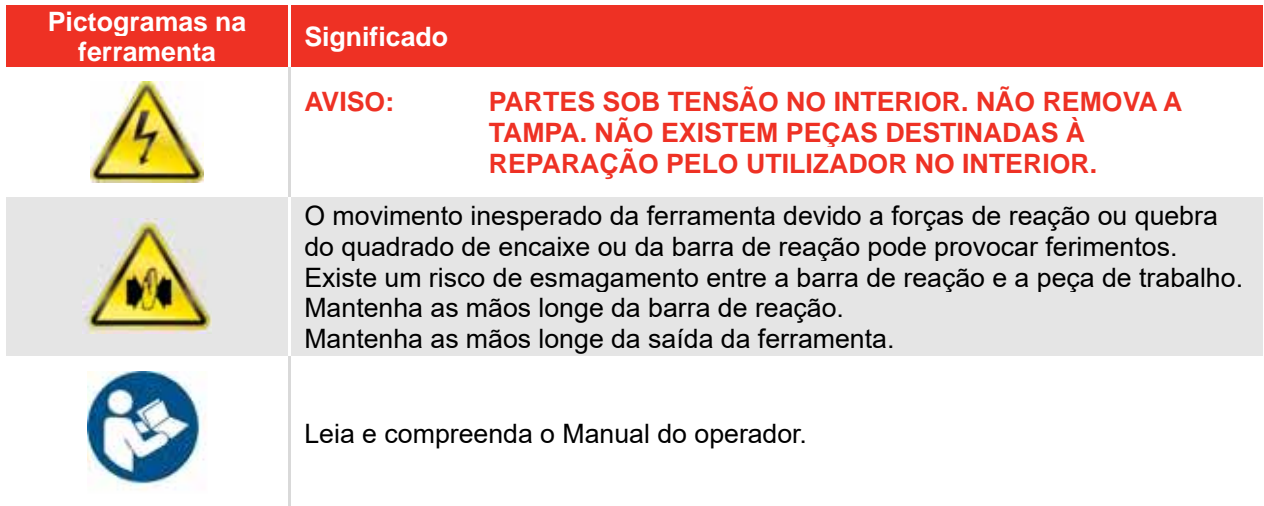

## Ferramentas EvoTorque®2 sem barra de reação

Mediante pedido do cliente, algumas ferramentas EvoTorque®2 são fornecidas sem barra de reação. Estas ferramentas não devem ser utilizadas até que a barra de reação adequada seja instalado. A Norbar define a barra de reação como um "equipamento intermutável" ao abrigo da Diretiva 2006/42/EC relativa à Segurança da maquinaria. Se aplicável, uma nova barra de reação deve cumprir esta diretiva.

# INTRODUÇÃO

A EvoTorque®2 é uma ferramenta de binário eletrónica, concebida para aplicar binário a fixadores roscados. Existem modelos para abranger as necessidades de binário de 1000 N∙m a 7000 N∙m. A tecnologia exclusiva "Intelligent Joint Sensing" aperta com precisão ao binário correto sem o risco de aperto excessivo ou insuficiente, que é comum noutras ferramentas elétricas. Para fixadores com ângulo especificado, existe um modo de ângulo. A confirmação positiva do correto aperto da união é apresentada na ferramenta.

A EvoTorque®2 tem a capacidade de memorizar vários alvos, ID de trabalho, ID de trabalhador e leituras. Podem coexistir até 5 grupos de trabalho na EvoTorque®2, que podem ser sequenciais ou selecionados pelo utilizador.

A funcionalidade da EvoTorque®2 é bastante melhorada quando utilizada com o software para PC/tablet EvoLog, incluído com a ferramenta. A ligação é possível através de USB ou do adaptador Bluetooth® USB Smart (incluído).

# Peças incluídas

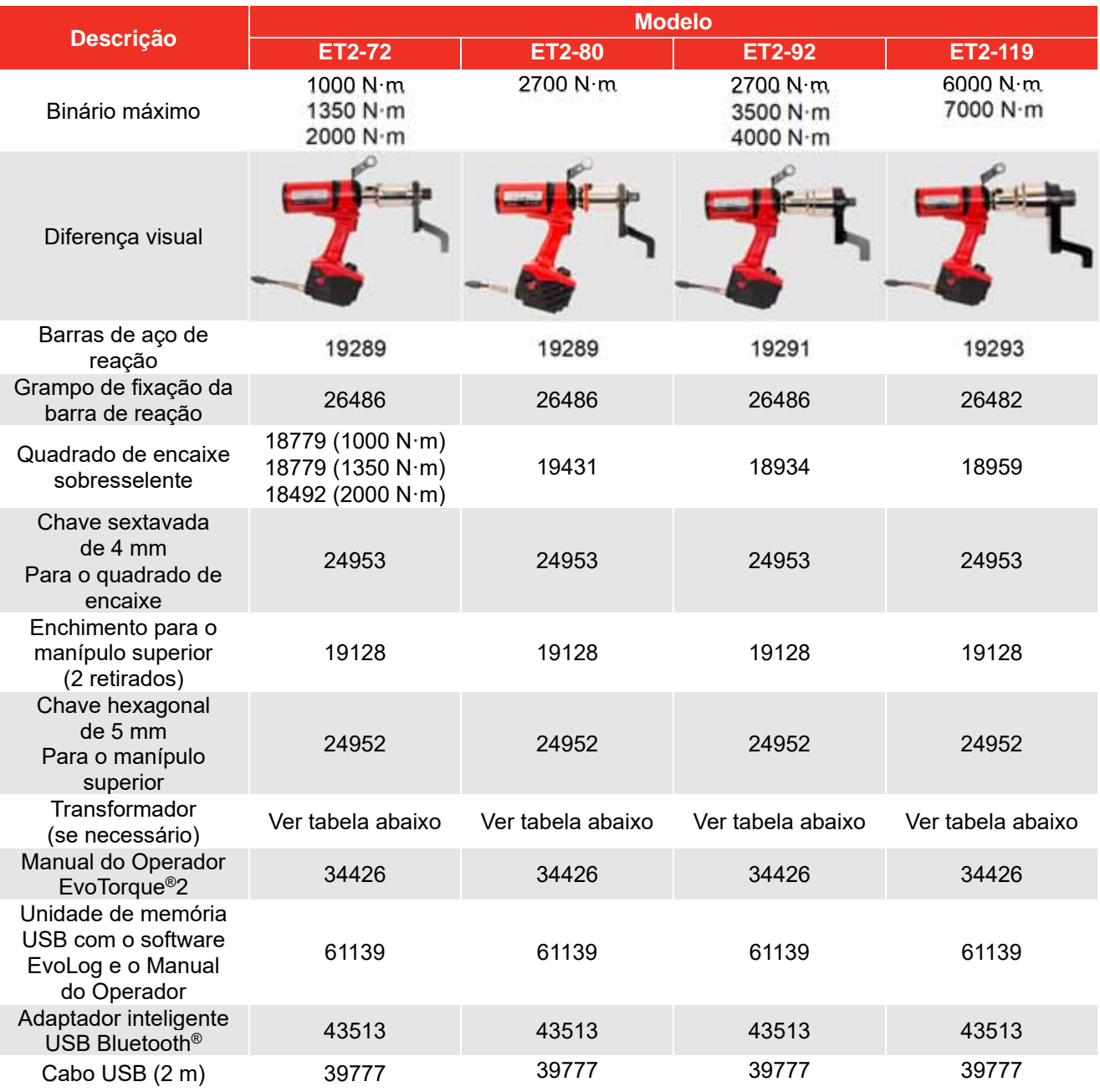

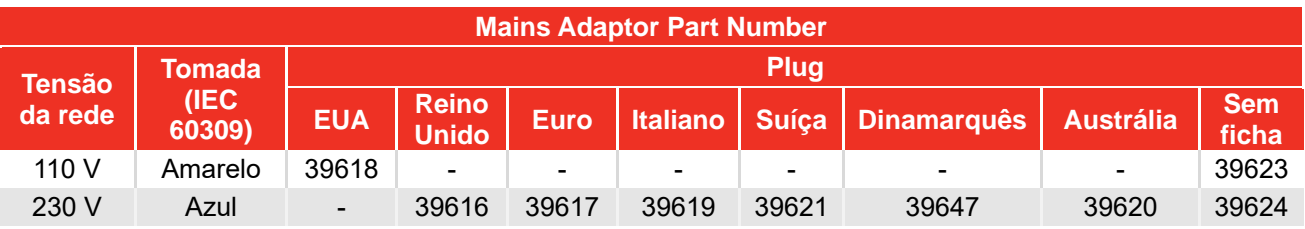

**NOTA: Os transformadores NÃO contam com a classificação IP44.** 

## Acessórios

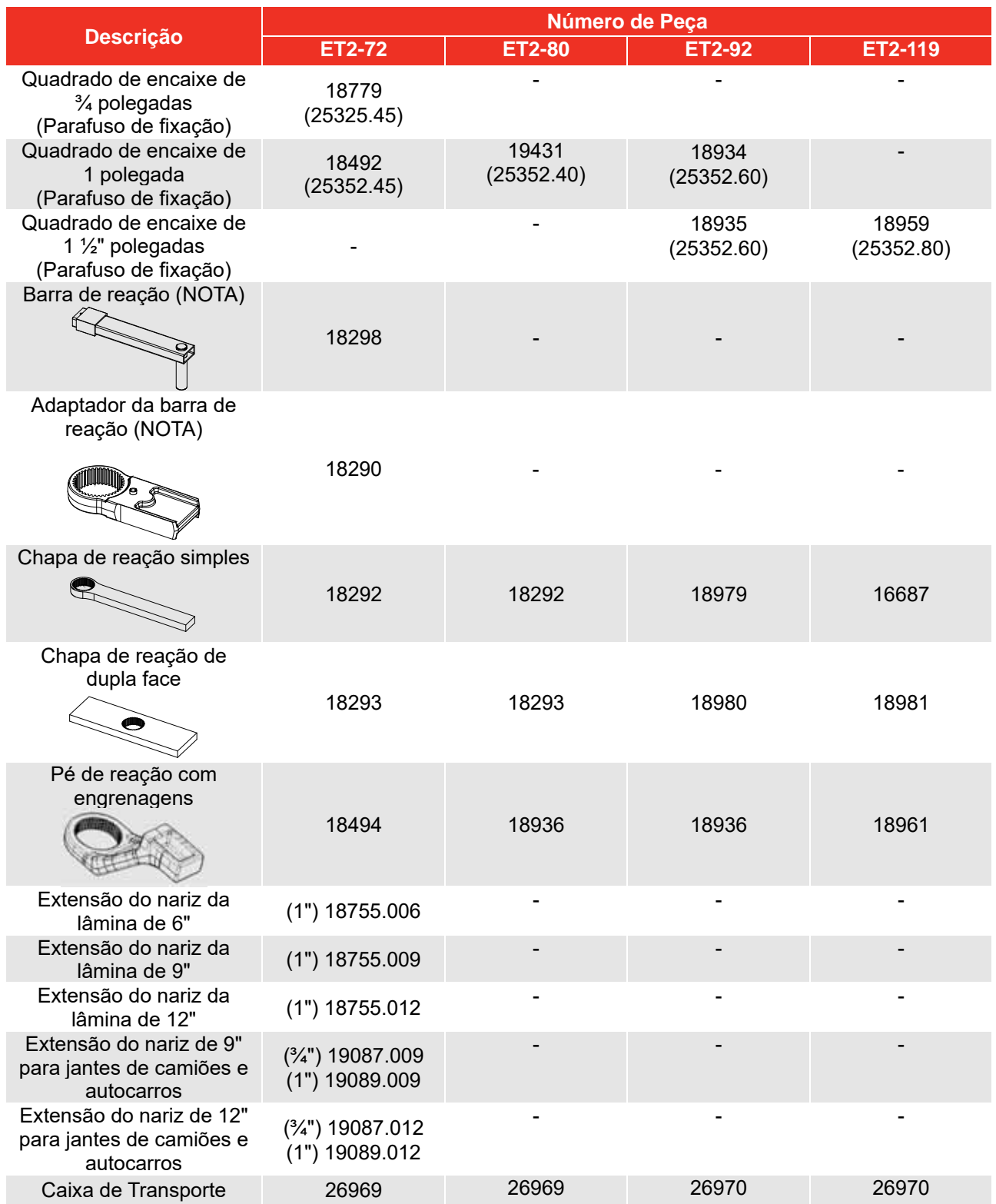

### **NOTA: Requer a utilização conjunta da "Barra de reação" e do "Adaptador da barra de reação".**

Podem ser fornecidas reações para aplicações específicas; contacte a Norbar ou um distribuidor da Norbar para obter detalhes.

# FUNCIONALIDADES E FUNÇÕES

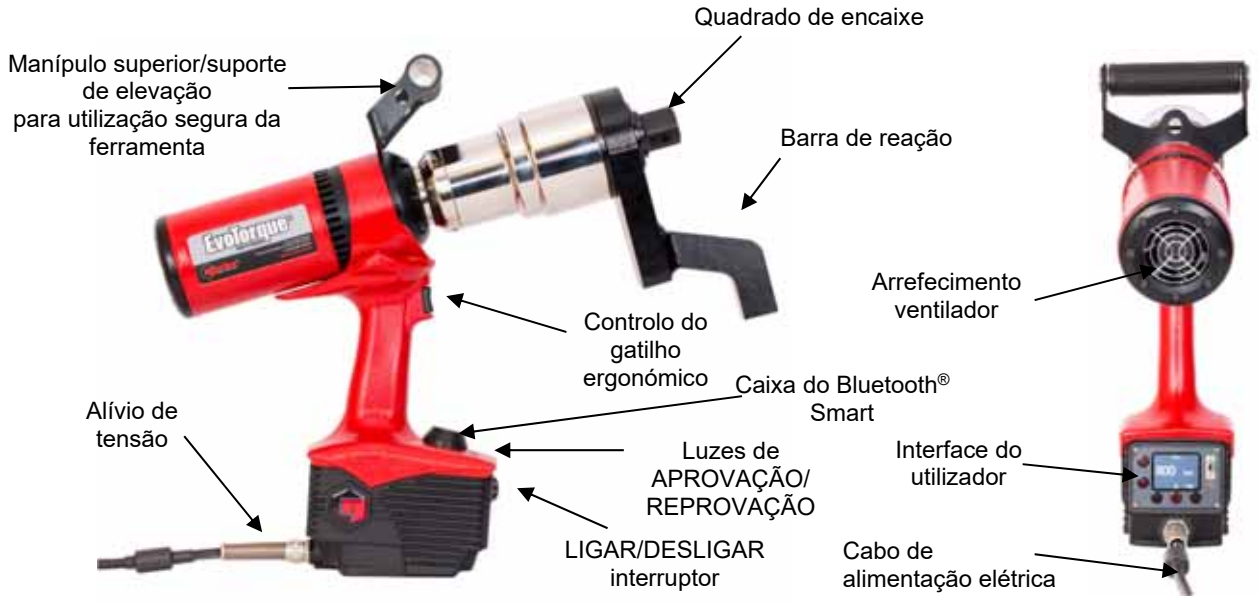

**FIGURA 1 –** Funcionalidades da ferramenta

 4 modos de funcionamento - binário, binário e ângulo, binário e ângulo com binário final ou controlo binário.

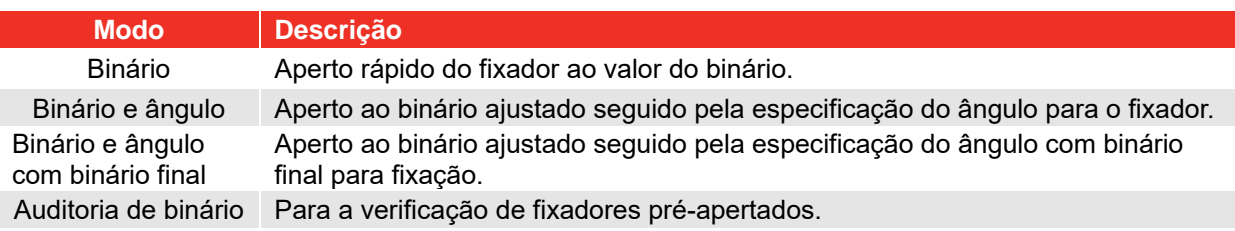

- Visor a cores.
- Visor e armazenamento interno dos valores de binário (e ângulo) finais.
- Memória para 3000 leituras (com marca de data e hora).
- Transferência de dados por USB e Bluetooth®.
- Software para PC "EvoLog" gratuito.
- O visor pode ser alimentado a partir de USB para funcionar como interface do EvoLog. Não é necessária a alimentação da ferramenta separada.
- Capacidade para transferir até 12 ID de utilizador para a ferramenta.
- 20 alvos autónomos exclusivos +20 alvos de grupo de trabalho para cada grupo de trabalho.
- 12 ID e trabalho autónomas +12 ID de trabalho em cada grupo de trabalho.
- Capacidade para ter até 5 grupos de trabalho com um máximo de 144 passos, distribuídos por um máximo de 12 ID de trabalho na ferramenta.
- Capacidade de definir o alvo binário final para um ajuste binário seguido do ângulo alvo.
- Ajuste binário seguido pelo ângulo pode ser definido como um parafuso de 2 estados alvo.
- A interface ASCII permite a integração nos sistemas externos (como o ProTight).
- Características de gráficos para a disposição dos parafusos através do Evolog.
- Contador de utilização para monitorar trabalhos específicos.
- Capacidade de definir a direção da operação do alvo da ferramenta.
- Capacidade de definir o ângulo de giro para uma junta de binário única.
- A ferramenta pode ser bloqueada com 2 níveis funcionais diferentes.
- Envio dos "Resultados do registo" em tempo real.
- Resultados de saída em formato CSV (modo de UTILIZADOR).
- Calibrada de fábrica para ± 3%.
- Capacidade para definir tolerâncias de resultados de aprovação/reprovação.
- Utilização da tecnologia "Intelligent Joint Sensing" de patente pendente para medir continuamente a união durante o aperto. À medida que o fixador é apertado, a ferramenta deteta o tipo de união (dura/macia) e funciona em conformidade. À medida que o fixador é apertado, é utilizado um freio dinâmico para garantir que o binário alvo é corretamente alcançado e eliminar o potencial binário excessivo devido à inércia da ferramenta.
- Modelos que abrangem 8 intervalos de binário até 7000 N·m.
- Funcionamento muito tranquilo.
- Níveis de vibração muito baixos utilizando um mecanismo de não impacto; resulta numa utilização confortável e segura com menos danos na ferramenta, na tomada e da rosca.
- Classificação ambiental IP44 (proteção de objetos sólidos de 1 mm e salpicos de água).
- Versões para 110 V CA ou 230 V CA
- As forças de reação são contidas pela barra de reação, pelo que não são transmitidas ao operador.
- Estão disponíveis vários estilos de barras de reação, incluindo versões para aplicações restritas.
- Ferramenta operacional de 10% a 100% (calibrada de 20% a 100%) da capacidade de binário nominal.
- Motor sem escovas para baixa manutenção.

![](_page_10_Figure_16.jpeg)

**FIGURA 2 –** Funcionalidades da interface do utilizador

**NOTA: O contador de leituras guardadas é apresentado como 1/x, 2/x ,etc. (em que x é o "Número de leituras" especificado num Alvo configurado no EvoLog) ao executar um Grupo de trabalho. Consulte o Manual do Operador do EvoLog (N.º de referência 34427) para obter mais informações.**

# INSTRUÇÕES DE CONFIGURAÇÃO

**NOTA: Se o equipamento for utilizado de uma forma não especificada pelo fabricante, a proteção fornecida pelo equipamento pode ser comprometida.** 

![](_page_11_Picture_3.jpeg)

**AVISO: PERMITA QUE A FERRAMENTA CHEGUE À TEMPERATURA AMBIENTE/HUMIDADE ANTES DE LIGAR. LIMPE QUALQUER HUMIDADE ANTES DA UTILIZAÇÃO.** 

Complete a configuração pela ordem apresentada.

## Manípulo superior

O instrumento é fornecido com um manípulo anexada à parte superior da ferramenta. Para utilização portátil, é recomendado utilizar sempre o manípulo superior uma vez que a perda de controlo pode causar ferimentos pessoais. Se for necessário um cabide (equilibrador), afixe ao manípulo superior.

Se a alavanca superior não for necessária, pode ser removida do seguinte modo:

1. Use chave hexagonal de 5 mm (fornecida) para remover os parafusos de fixação, ver a figura 3 e, em seguida, remova o manípulo

![](_page_11_Picture_10.jpeg)

**FIGURA 3 –** Remoção do manípulo superior

2. Instale os dois enchimentos (fornecidos) e coloque novamente os parafusos; veja a figura 4. Os enchimentos têm de ser instalados para cumprir a classificação ambiental da ferramenta.

![](_page_11_Picture_13.jpeg)

**FIGURA 4 –** Instalar os enchimentos

## Reação do binário

A barra de reação garante que todas as forças de reação são contidas, pelo que a reação do binário não passa para o operador. Estão disponíveis vários estilos de barra de reação.

Monte a barra de reação de acordo com as indicações abaixo.

![](_page_12_Picture_135.jpeg)

É essencial que a barra de reação repouse à esquadria contra um objeto sólido ou superfície adjacente ao fixador a apertar.

NÃO reaja à superfície assinalada com um círculo vermelho na figura 6.

Reaja no fim da barra de reação, assinalado a verde na figura 6, utilizando a área máxima possível.

![](_page_12_Picture_7.jpeg)

**FIGURA 6 –** Barra de reação com engrenagens (aço ou alumínio)

A organização da reação ideal coloca o centro da barra de reação e o centro da porca numa linha perpendicular à linha central da ferramenta, ver a figura 7.

A barra de reação fornecida foi concebida para dar um ideal do ponto de reação, quando utilizada com uma tomada de comprimento padrão.

Para permitir uma pequena diferença no comprimento da tomada da barra de reação pode contactar qualquer ponto dentro da área sombreada da figura 7.

![](_page_12_Picture_12.jpeg)

**FIGURA 7 –** Janela de reação segura da tomada de comprimento padrão

![](_page_12_Picture_14.jpeg)

**AVISO: SE O PONTO SOMBREADO ESTIVER FORA DA ÁREA SOMBREADA, PODEM SER COLOCADAS CARGAS EXCESSIVAS NA FERRAMENTA, CONDUZINDO A POSSÍVERIS FERIMENTOS DO OPERADOR OU DANOS NA FERRAMENTA.**  Se for utilizada uma tomada extra longa, pode mover a barra de reação para fora da janela de reação segura, como se mostra na figura 8.

A barra de reação padrão pode ter de ser aumentada para garantir que permanece na área sombreada.

Para barras de reação alternativa, consulte a lista de ACESSÓRIOS.

![](_page_13_Picture_3.jpeg)

**FIGURA 8 –** Janela de reação segura da tomada extra longa

![](_page_13_Picture_5.jpeg)

#### **AVISO: SE MODIFICAR A BARRA DE REAÇÃO PADRÃO, CERTIFIQUE-SE DE QUE É CAPAZ DE SUPORTAR A CARGA MÁXIMA DA FERRAMENTA. A FALHA DA BARRA DE REAÇÃO PODE PÔR EM PERIGO A SEGURANÇA DO OPERADOR E PROVOCAR DANOS À FERRAMENTA.**

As extensões de quadrados de encaixe padrão (ver a figura 9) NÃO DEVEM ser utilizados, pois causam danos graves à saída da ferramenta.

Está disponível uma gama de extensões do nariz para aplicações em que o acesso seja restrito. São concebidas para suportar o comando final corretamente.

![](_page_13_Picture_9.jpeg)

**FIGURA 9 –** Extensão do quadrado de encaixe

As dimensões das barras de reação padrão são apresentadas na tabela que se segue:

![](_page_14_Picture_88.jpeg)

Quando a EvoTorque®2 está em funcionamento, a barra de reação roda na direção oposta ao quadrado de encaixe de saída e deve repousar à esquadria contra um objeto sólido ou superfície adjacente ao fixador a apertar. (Ver a Figura 13 - 16).

![](_page_15_Picture_75.jpeg)

![](_page_15_Picture_2.jpeg)

**AVISO: MANTENHA SEMPRE AS MÃOS AFASTADAS DA BARRA DE REAÇÃO QUANDO A FERRAMENTA ESTIVER EM USO; CASO CONTRÁRIO, PODEM RESULTAR FERIMENTOS GRAVES.** 

![](_page_15_Picture_4.jpeg)

## Ligar a alimentação

**AVISO: O INSTRUMENTO FOI CONCEBIDO APENAS PARA TENSÃO MONOFÁSICA. VERIFIQUE SE A FONTE DE ALIMENTAÇÃO CORRESPONDE À TENSÃO NA PLACA DE CLASSIFICAÇÃO DA FERRAMENTA.** 

![](_page_16_Picture_3.jpeg)

**AVISO: A FERRAMENTA DEVE SER LIAGDA À TERRA CERTIFIQUE-SE DE QUE A FONTE DE ALIMENTAÇÃO TEM UMA LIGAÇÃO À TERRA NÃO UTILIZAR SEM UMA LIGAÇÃO À TERRA** 

![](_page_16_Picture_5.jpeg)

**AVISO: PARA GARANTIR A SEGURANÇA DO OPERADOR, A FONTE DE ALIMENTAÇÃO CONTA COM UM DISPOSITIVO DE CORRENTE RESIDUAL (RCD). TESTE O RCD REGULARMENTE.** 

Ligue a ficha à alimentação elétrica.

#### **SUGESTÃO: Disjuntor do circuito de alimentação:**

**Se a fonte de alimentação estiver equipada com um disjuntor, certifique-se de que é do tipo C (conforme definido no IEC / EN 60898-1) ou acima de eliminar falsos disparos.** 

Para manter a classificação ambiental, a ferramenta foi equipada de fábrica com uma ficha adequada de acordo com a norma IEC 60309.

A ficha será de cor azul (para os modelos de 230 V CA) ou amarela (para os modelos de 110 V CA).

É importante ligar diretamente a uma tomada de alimentação local do mesmo tipo.

#### **SUGESTÃO: Utilização de uma tomada de alimentação diferente:**

**A ferramenta está equipada com uma ficha nominal de acordo com a IEC 60309 para locais industriais.** 

**Pode ser utilizado um adaptador (sempre que fornecido) para converter para uma ficha não industrial; consulte a INTRODUÇÃO para obter as opções de fichas.** 

**Caso seja necessária uma ficha diferente, as cores dos cabos são:** 

#### **CASTANHO-ENERGIZADO AZUL-NEUTRO VERDE/AMARELO-TERRA**

**A nova ficha deve ter uma ligação à massa (TERRA). Certifique-se de que a ficha é adequada à tensão/corrente da ferramenta. Em caso de dúvida, consulte um eletricista qualificado.** 

#### **SUGESTÃO: Requisito de potência mínima:**

**Apenas utilizar a ferramenta numa fonte de alimentação de rede de qualidade, ou num gerador, com uma potência mínima de 5 kVA. Outras fontes de alimentação, como redes locais, poderão não ser adequadas para a ferramenta.** 

**Se for possível, é preferível a utilização da ferramenta de 230 V, uma vez que reduz a probabilidade de ocorrerem quedas de tensão no cabo, embora esta seja capaz de suportar quedas de tensão mais significativas.** 

**Utilize a ferramenta o mais próximo possível da tomada elétrica. Caso seja necessário utilizar um cabo de extensão, tenha em atenção as seguintes restrições: Para ferramentas de 110 V, utilize um cabo de Ø1,5 mm² / 14 AWG, até 25 m de comprimento, ou um cabo de Ø2,5 mm² / 10 AWG, até 75 m de comprimento. Para ferramentas de 230 V, utilize um cabo de Ø1,5 mm² / 14 AWG, até 50 m de comprimento, ou um cabo de Ø2,5 mm² / 10 AWG, até 100 m de comprimento. Certifique-se que utiliza, no máximo, dois (2) cabos de extensão conectados, de forma a reduzir a quantidade de ligações à tomada.** 

**Certifique-se que o cabo de extensão se encontra desenrolado.** 

**Este requisito é aplicável à utilização de uma única ferramenta.** 

## Ligar

Ligue a fonte de alimentação elétrica. Mude o interruptor LIGAR/DESLIGAR de 0 para I.

O logótipo é mostrado por 2 segundos:

A capacidade é mostrada por 2 segundos:

![](_page_17_Picture_3.jpeg)

**FIGURA 17 -**Logótipo **Norbar** 

![](_page_17_Figure_5.jpeg)

**FIGURA 18 –** Capacidade da ferramenta, Tensão operacional, Hora e Data

![](_page_17_Picture_7.jpeg)

 $TO1=$ N-m B

**FIGURA 20 -**Definir a direção

![](_page_17_Picture_10.jpeg)

**SUGESTÃO: Operação do ventilador: Durante a apresentação dos ecrãs de logótipo e capacidade, o ventilador funciona para indicar que está operacional.** 

O alvo é mostrado no ecrã:

O alvo e a direção são lembrados da última utilização.

Definir a direção

Pressione **Para definir a direção. Não pode ser** realizado com a ferramenta em funcionamento.

A ferramenta está agora pronta para a utilização. Prima o gatilho e o ecrã abaixo será apresentado.

**SUGESTÃO: O funcionamento da ferramenta depende da Configuração do alvo, ou seja, o Binário, Binário e ângulo ou Auditoria do binário.**

## Configuração de alvos

![](_page_18_Figure_1.jpeg)

![](_page_18_Picture_2.jpeg)

**FIGURA 22 -**Seleção do alvo configurado

![](_page_18_Picture_4.jpeg)

**FIGURA 23 –** Selecionar o Alvo n.º

![](_page_18_Picture_6.jpeg)

**FIGURA 24 -**Definir o binário alvo

![](_page_18_Picture_8.jpeg)

![](_page_18_Figure_9.jpeg)

![](_page_18_Picture_10.jpeg)

**FIGURA 26 –** Definição do alvo binário final

![](_page_19_Figure_0.jpeg)

![](_page_19_Picture_1.jpeg)

Prima ou **para ativar "**✓" ou desativar "  $\times$  ".

Quando estiver definido, prima **Notifical para aceitar.** 

![](_page_19_Picture_4.jpeg)

**FIGURA 27 –** Definir o alvo de auditoria

#### **NOTA: Este ecrã só é apresentado se o modo Auditoria tiver sido** "✓" **no ecrã anterior.**

Prima **para aumentar/reduzir o valor da tolerância**.

Este é o ângulo esperado/permitido que o parafuso se pode movimentar.

![](_page_19_Picture_10.jpeg)

**FIGURA 28 -**Definir a tolerância

## Ver/Selecionar Grupos de trabalho e ID de trabalho

Prima **Para ver/selecionar o grupo de trabalho ou** quaisquer ID de trabalho autónomas na ferramenta. Só podem ser preenchidos na ferramenta através do EvoLog; consulte o Manual do Operador do EvoLog, referência 34427, apra obter mais detalhes.

![](_page_19_Picture_14.jpeg)

**FIGURA 29 –** Ver/Selecionar Grupos de trabalho e ID de trabalho

## Ver/selecionar utilizadores

Prima **ver/selecionar ID de utilizadores na** ferramenta. Só podem ser preenchidos na ferramenta através do EvoLog; consulte o Manual do Operador do EvoLog, referência 34427, para obter mais detalhes.

![](_page_19_Picture_18.jpeg)

**FIGURA 30 -**Ver/selecionar utilizadores

## Definições da ferramenta

Este menu é utilizado para definir ou ver a unidade, reinício automático, bloqueio, Bluetooth®, hora e data, ecrã, tolerâncias, formato de saída, 2 estados do alvo e funcionamento da direção.

![](_page_20_Picture_2.jpeg)

**FIGURA 31 – Menu** Definições da ferramenta

![](_page_20_Picture_4.jpeg)

**FIGURA 32 –** Opções de configuração da ferramenta 1

O ecrã Lock (Bloqueio) só é apresentado se "Lock" (Bloqueio) tiver sido definido.

![](_page_20_Picture_7.jpeg)

**FIGURA 33 -**Desbloquear a ferramenta

![](_page_20_Picture_9.jpeg)

**FIGURA 34 –** Opções de configuração da ferramenta 2

Introduza o código PIN para desbloquear utilizando os botões

Confirme cada número pressionando o botão .

![](_page_20_Picture_186.jpeg)

## Ver resultados (ecrãs de exemplo)

Prima para sair do ecrã Run (Executar) e visualizar o ecrã Menu.

Selecione  $\left| \begin{matrix} 1 \\ 2 \end{matrix} \right|$  e prima para ver os resultados.

![](_page_21_Picture_3.jpeg)

**FIGURA 35 –** Selecionar Ver resultados

![](_page_21_Picture_5.jpeg)

**FIGURA 36 –** Selecionar Ver resultados/Apagar todos

Prima **Par ver os resultados.** 

Erase all (Apagar toos) elimina todos os resultados armazenados na ferramenta.

Este ecrã de exemplo mostra um Grupo de trabalho chamado "Carrier Hub 1" em utilização para os seguintes resultados. Todos os resultados contam com a marca de data e hora.

Prima ou **para percorrer as leituras gravadas.** 

![](_page_21_Picture_12.jpeg)

**FIGURA 37 –** Ver Grupo de trabalho

Este ecrã de exemplo mostra uma ID de trabalho chamada "Pretensioning", que foi utilizada para os seguintes resultados guardados.

![](_page_21_Picture_15.jpeg)

**FIGURA 38 –** Ver ID de trabalho

Este ecrã de exemplo mostra uma ID de trabalhador chamada "John Smith", que foi utilizada para os seguintes resultados guardados.

![](_page_22_Picture_1.jpeg)

**FIGURA 39 –** Ver ID do utilizador

Este ecrã de exemplo mostra um resultado de auditoria de 400 N·m.

![](_page_22_Picture_4.jpeg)

**FIGURA 40 –** Ver resultado

![](_page_22_Picture_6.jpeg)

![](_page_22_Picture_7.jpeg)

**FIGURA 41 –** Ver Registo n.º

## Informações da Ferramenta

Prima para selecionar View Tool Information (Ver informações da ferramenta) para iniciar um ciclo de ecrãs de informações da ferramenta. São apresentados primeiro a Capacidade da ferramenta, a Tensão e a Data/Hora. (Ver figura 43 abaixo).

![](_page_23_Picture_2.jpeg)

**FIGURA 42 –** Selecionar Ver informações da ferramenta

![](_page_23_Picture_4.jpeg)

**FIGURA 43 –** Ver Capacidade da ferramenta, Tensão, Dat/Hora.

![](_page_23_Picture_6.jpeg)

**FIGURA 44 –** Ver o N.º de série/Nome da ferramenta

![](_page_23_Picture_8.jpeg)

**FIGURA 45 –** Ver os números do motor/versão do software

Prima para continuar o ciclo. Os ecrãs Tool Serial # (Número de série da ferramenta) e Tool Name (Nome da ferramenta) são apresentados em seguida (ver a figura 44 abaixo).

Prima para continuar a percorrer e ver as versões do software instaladas (ver a figura 45 abaixo).

Prima **para continuar a percorrer e aceder ao ecrã** Bluetooth® Smart (ver a figura 46 abaixo).

Prima para continuar a percorrer e ver o Registo de erros (ver a figura 47 abaixo).

![](_page_24_Picture_1.jpeg)

**FIGURA 46 –** Bluetooth® Smart

![](_page_24_Picture_3.jpeg)

**FIGURA 47 –** Ver o Registo de erros

![](_page_24_Picture_5.jpeg)

**FIGURA 48 –** Ver Estatísticas da ferramenta

![](_page_24_Picture_7.jpeg)

**FIGURA 49 –** Ver utilização da ferramenta

Prima **para continuar a percorrer e ver as Estatísticas da** ferramenta (ver a figura 48 abaixo).

Este ecrã mostra as estatísticas de utilização da ferramenta.

Prima **para continuar a percorrer e ver a utilização da** ferramenta (ver a figura 49 abaixo).

Este ecrã mostra a utilização da ferramenta desde a última reinicialização.

Prima para terminar o ciclo e voltar ao ecrã de menus (ver a figura 42).

![](_page_25_Picture_0.jpeg)

**AVISO: MANTENHA AS MÃOS AFASTADAS DA BARRA DE REAÇÃO.**

![](_page_25_Picture_2.jpeg)

![](_page_25_Picture_3.jpeg)

**AVISO: AO UTILIZAR ESTA FERRAMENTA, DEVE SER APOIADA EM TODOS OS MOMENTOS, A FIM DE EVITAR A LIBERTAÇÃO INESPERADA EM CASO DE FALHA DE UM COMPONENTE OU DO FIXADOR.** 

## Aperto

1. Monte a ferramenta com o impacto correto ou tomada de alta qualidade de acordo com o fixador.

#### **SUGESTÃO: Para mais segurança é recomendado fixar a tomada ao quadrado de encaixe. Isso é muitas vezes conseguido usando um pino e anel em O; consulte o fabricante para obter instruções.**

2. Certifique-se de que a apresentação da seta no sentido dos ponteiros do relógio/contrário aos ponteiros do relógio está correta.

Prima **Para alterar a direção (conforme necessário).** 

3. Certifique-se de que o alvo de Binário, Binário e ângulo e Binário de auditoria apresentado está correto.

### **Binário**

 No modo Binário, a ferramenta aplica o binário até que o binário alvo seja alcançado.

### **Binário e ângulo**

O binário e ângulo é alcançado em 2 passos, ver a figura 50:

- 3.1. A ferramenta aplica um binário. Certifique-se de que o fixador foi pré-apertado acima deste valor.
- 3.2. A ferramenta aplica o ângulo alvo.
- 3.3. Pode ser definida uma verificação adicional ao binário final.
- 3.4. Com "2 estados do alvo" ativado, pressione o gatilho para aplicar a fase binária em velocidade rápida. Pressione o gatilho outra vez para aplicar o ângulo alvo.

### **Binário de auditoria**

O Binário de auditoria destina-se à verificação. A ferramenta torna-se mais lenta e mostra um resultado de Binário e ângulo.

- 4. Rode o manípulo para uma posição conveniente, relativa à barra de reação. Coloque a ferramenta no fixador a apertar com a barra de reação adjacente ao ponto de reação. Ver a figura 51.
- 5. Adote uma postura para contrariar o movimento normal ou inesperado da ferramenta devido às forças de reação.
- 6. Prima e solte o gatilho para colocar lentamente a barra de reação em contacto com o ponto de reação.
	- **NOTA: Estabelecer o contacto a alta velocidade pode resultar em mais perigos para o operador, danos no fixador, danos no ponto de reação e imprecisões do binário, especialmente em uniões de elevados valores de binário.**

![](_page_25_Figure_25.jpeg)

**FIGURA 50 –** Modo do ângulo

**FIGURA 51 –** Operaçõ no sentido dos pontos do relógio

- 7. Pressione completamente o gatilho até parar e, em seguida, liberte.
- 8. União concluída. Consulte a cor do valor apresentado de aprovação ou falha.

![](_page_26_Picture_2.jpeg)

**FIGURA 52 –** Resultado do alvo de binário (apresentado a vermelho para falha)

![](_page_26_Figure_4.jpeg)

**FIGURA 53 –** Resultado do alvo de binário e ângulo (com binário final) (apresentado a verde para aprovado)

![](_page_26_Picture_6.jpeg)

**FIGURA 54 –** Resultado do alvo de Binário de auditoria (mostra o binário alcançado e o movimento de saída (parafuso) em graus)

![](_page_26_Picture_110.jpeg)

9. Remova a ferramenta do fixador.

**SUGESTÃO: Ao apertar vários fixadores numa flange, recomenda-se marcar cada fixador depois de apertado.** 

> **A definição do ângulo de giro pode ser utilizada como forma de identificar um parafuso que já foi apertado.**

**Isto é ainda mais importante ao utilizar o modo TORQUE & ANGLE (Binário e ângulo) uma vez que aplicar um ângulo adicional a um fixador apertado aumenta o risco de perigo para o operador, danos no fixador e danos na flange.**

## Guardar os resultados

![](_page_27_Picture_158.jpeg)

#### **NOTA: O ícone Guardar é apresentado quando a ferramenta se encontra no modo de "Registo". Consulte o manual do operador do EvoLog (número de referência 34427) para obter mais detalhes.**

### **Libertar**

- 1. Monte a EvoTorque®2 com o impacto correto ou tomada de alta qualidade de acordo com o fixador.
- **SUGESTÃO: Para mais segurança é recomendado fixar a tomada ao quadrado de encaixe. Isso é muitas vezes conseguido usando um pino e anel em O; consulte o fabricante para obter instruções.**
- 2. Certifique-se de que a apresentação da seta no sentido dos ponteiros do relógio/contrário aos ponteiros do relógio está correta.

![](_page_27_Picture_7.jpeg)

Pressione **Digital** para definir a direção.

3. Rode o manípulo para uma posição conveniente, relativa à barra de reação.

 Coloque a ferramenta no fixador para libertar com a barra de reação adjacente ao ponto de reação. Ver a figura 55.

- 4. Adote uma postura para contrariar o movimento normal ou inesperado da ferramenta devido às forças de reação.
- 5. Prima e solte o gatilho para colocar lentamente a barra de reação em contacto com o ponto de reação.
- 6. Pressione completamente o gatilho e mantenha pressionando até o fixador de roscar soltar-se.

![](_page_27_Picture_14.jpeg)

**FIGURA 55 -**Operação no sentido contrário aos pontos do relógio

**SUGESTÃO: Se não for possível soltar o fixador, aumente o binário alvo. A ferramenta limita-se automaticamente ao binário de saída máxima da ferramenta.** 

# MANUTENÇÃO

![](_page_28_Picture_1.jpeg)

#### **AVISO: CERTIFIQUE-SE DE QUE DESLIGA A FERRAMENTA DA CORRENTE ELÉTRICA ANTES DA MANUTENÇÃO.**

Para um desempenho otimizado e segurança, é necessária a manutenção regular. A manutenção do utilizador está limitada às tarefas estipuladas nesta secção. Qualquer outra manutenção ou reparos deverão ser realizados pela Norbar ou por um distribuidor Norbar. Os intervalos de manutenção dependem do uso da ferramenta e o ambiente em que é utilizada. O intervalo de manutenção e recalibração máximo recomendado é de 12 meses.

#### **SUGESTÃO: O utilizador pode tomar medidas para reduzir a quantidade de manutenção necessária, incluindo:**

- **1. Utilização da ferramenta num ambiente limpo**
- **2. Manter a reação do binário correta**
- **3. Efetuar verificações diárias**

## Verificações diárias

Recomenda-se que verifique as condições gerais da ferramenta todos os dias.

Verifique o cabo de alimentação quanto a danos - em caso de avarias, contacte a Norbar ou um distribuidor da Norbar.

Certifique-se de que o teste PAT na ferramenta está atualizado.

Teste o RCD externo na alimentação elétrica (se instalado).

Certifique-se de que a ferramenta está limpa - NÃO utilize abrasivos ou produtos de limpeza à base de solventes.

Certifique-se de que o ventilador e as aberturas de ventilação estão limpas e desobstruídas. Se limpar com ar comprimido, proteja os olhos.

Certifique-se da livre rotação da ferramenta para garantir um funcionamento correto e silencioso do motor e das engrenagens.

## **Calibragem**

O instrumento foi fornecido com um certificado de calibragem.

Para manter a precisão especificada, recomenda-se que a ferramenta seja recalibrada pelo menos uma vez por ano.

A recalibragem deve ser realizada na Norbar ou por um distribuidor da Norbar com todos os equipamentos para garantir que o instrumento está a funcionar com a máxima precisão disponível.

Não remova a caixa da ferramenta; não existem configurações de calibragem no interior.

## Teste de aparelhos portáteis

O Teste de aparelhos portáteis (testes PAT) é oficialmente conhecido como "Inspeção em serviço e teste de equipamentos elétricos".

Este é um requisito frequentemente obrigatório em regulamentos locais ou procedimentos de fábrica.

Os testes destinam-se a garantir que o equipamento não sofreu danos ou avarias nas ligações elétricas que possam provocar potenciais perigos ao operador.

Uma pessoa qualificada deve inspecionar e testar a ferramenta quanto à continuidade de terra (ligação de terra) e resistência do isolamento (força elétrica); poderão aplicar-se outros testes.

A frequência do teste depende de muitos fatores, incluindo a aplicação da ferramenta e o ambiente.

## Caixa de engrenagens

Em condições de funcionamento normal, não é necessário aplicar massa lubrificante na caixa de engrenagens. A caixa de engrenagens contém a massa Lubcon Turmogrease Li 802 EP.

## Quadrado de encaixe

Se o encaixe da ferramenta for sujeito a sobrecarga de binário, existe o potencial de danos irreversíveis na ferramenta. Para reduzir este risco, o quadrado de encaixe foi concebido como um fusível, para cortar a alimentação. O quadrado de encaixe é rápido e fácil de substituir; para obter os números de referência, consulte os ACESSÓRIOS indicados na INTRODUÇÃO. O quadrado de encaixe NÃO é abrangido para garantia normal do produto.

![](_page_29_Picture_4.jpeg)

**FIGURA 56 –** Substituição do quadrado de encaixe

Para substituir o quadrado de encaixe:

- 1. Desligue a ferramenta da alimentação elétrica.
- 2. Suporte a ferramenta numa posição horizontal
- 3. Utilize uma chave sextavada de 4 mm (fornecida) para retirar o parafuso e, em seguida, retire o quadrado de encaixe. Se o quadrado estiver cortado, pode ser necessário utilizar um alicate para retirar as peças partidas.
- 4. Instale o novo quadrado de encaixe.
- 5. Instale um parafuso novo. Aperte a 9 N·m (M5).

#### **SUGESTÃO: Se o quadrado de encaixe continuar a falhar, procure aconselhamento junto da Norbar ou de um distribuidor da Norbar.**

## Eliminação de produtos

![](_page_29_Picture_14.jpeg)

Este símbolo no produto indica que não deve ser eliminado com o lixo comum.

Elimine de acordo com as leis e regulamentos de reciclagem locais. Entre em contato com seu distribuidor ou consulte o sítio da Norbar(www.norbar.com) para obter mais informação sobre reciclagem.

# ESPECIFICAÇÕES - EvoTorque®2

![](_page_30_Picture_134.jpeg)

\* = A velocidade da ferramenta é reduzida para o modo Ângulo, modo de Auditoria e para alvos de capacidade <20%.

### **NOTA: As ferramentas são calibradas de 20% a 100% do intervalo máximo de funcionamento.**

![](_page_30_Picture_135.jpeg)

![](_page_30_Figure_5.jpeg)

**FIGURA – 57** Dimensões da ferramenta

![](_page_31_Picture_146.jpeg)

Os valores declarados de emissão de vibrações e ruído foram medidos de acordo com um método de teste padrão e podem ser utilizados para comparar uma ferramenta com outra.

Os valores declarados de emissão de vibrações e ruído também podem ser utilizados numa avaliação preliminar de exposição.

![](_page_31_Picture_3.jpeg)

**AVISO: A EMISSÃO DE VIBRAÇÕES E RUÍDO DURANTE A UTILIZAÇÃO EFETIVA DA FERRAMENTA ELÉTRICA PODE DIFERIR DO VALOR DECLARADO, DEPENDENDO DA FORMA COMO A FERRAMENTA É UTILIZADA E DO TIPO DE PEÇA PROCESSADA.** 

![](_page_31_Picture_5.jpeg)

**AVISO: IDENTIFIQUE MEDIDAS DE SEGURANÇA DE PROTEÇÃO DO UTILIZADOR BASEADAS NUMA ESTIMATIVA DAS CONDIÇÕES ATUAIS DE UTILIZAÇÃO (CONSIDERANDO TODAS AS PARTES DO CICLO DE OPERAÇÃO, COMO OS PERÍODOS EM QUE A FERRAMENTA É DESLIGADA E QUANDO FUNCIONA AO RALENTI, PARA ALÉM DO TEMPO DE DISPARO).** 

![](_page_31_Picture_147.jpeg)

*Devido à melhoria contínua, todas as especificações estão sujeitas a alterações sem aviso prévio.* 

#### **NOTA: se o equipamento for utilizado de uma forma não especificada pelo fabricante, a proteção fornecida pelo equipamento pode ser comprometida.**

# ESPECIFICAÇÕES - Adaptador USB Bluetooth® Smart

# FCC e IC

![](_page_32_Picture_2.jpeg)

Este equipamento foi testado e considerado em conformidade com os limites para um dispositivo digital de Classe B, de acordo com a Parte 15 das Regras FCC. Estes limites foram concebidos para proporcionar uma proteção razoável contra interferências prejudiciais em instalações residenciais. Este equipamento gera, utiliza e pode irradiar energia de frequência de rádio e, se não for instalado e utilizado de acordo com as instruções, poderá provocar interferências nocivas nas comunicações rádio. No entanto, não há garantia de que a interferência não ocorra numa instalação particular. Se este equipamento causar interferências prejudiciais à receção de rádio ou televisão, o que pode ser determinado desligando e voltando a ligar o equipamento, o utilizador é encorajado a tentar corrigir a interferência através de uma das seguintes medidas:

- Reorientar ou reposicionar a antena
- Aumentar a separação entre o equipamento e o recetor
- Ligue o equipamento a uma tomada num circuito diferente daquele ao qual o recetor está ligado
- Consulte o seu revendedor ou um técnico de rádio/TV experiente para obter ajuda

*Aviso da FCC*: Para garantir a continuidade do cumprimento, quaisquer alterações ou modificações não aprovadas expressamente pela parte responsável pela conformidade podem anular a autoridade do utilizador de operar este equipamento. (Exemplo - utilize apenas cabos de interface blindados ao ligar a um computador ou dispositivos periféricos).

### *Declaração de exposição à radiação da FCC*

Este equipamento cumpre os limites de exposição à radiação RF da FCC estabelecidos para um ambiente não controlado. Este dispositivo está em conformidade com a Parte 15 das Regras FCC. A operação está sujeita às duas condições seguintes:

- (1) este dispositivo não pode causar interferências prejudiciais, e
- (2) este dispositivo tem de aceitar qualquer interferência recebida, incluindo interferências que possam causar um funcionamento indesejado.

## Industry Canada

### *Declarações da IC:*

Este dispositivo está em conformidade com a RSS de isenção da Industry Canada . A operação está sujeita às duas condições seguintes: (1) este dispositivo não pode provocar interferências e (2) este dispositivo tem de aceitar qualquer interferência, incluindo interferências que possam causar um funcionamento indesejável do dispositivo.

Ao abrigo dos regulamentos da Industry Canada, este transmissor de rádio só pode funcionar utilizando uma antena de um tipo e ganho máximo (ou inferior) aprovado pela Industry Canada. Para reduzir potenciais interferências de rádio para outros utilizadores, o tipo de antena e seu ganho deve ser escolhida de modo a que a potência isotrópica radiada equivalente (p.i.r.e.) não seja mais do que o necessário para o êxito da comunicação.

### *Déclaration d'IC :*

Ce dispositif est conforme aux normes RSS exemptes de licence d'Industrie Canada. Son fonctionnement est assujetti aux deux conditions suivantes : (1) ce dispositif ne doit pas provoquer de perturbation et (2) ce dispositif doit accepter toute perturbation, y compris les perturbations qui peuvent entraîner un fonctionnement non désiré du dispositif.

Selon les réglementations d'Industrie Canada, cet émetteur radio ne doit fonctionner qu'avec une antenne d'une typologie spécifique et d'un gain maximum (ou inférieur) approuvé pour l'émetteur par Industrie Canada. Pour réduire les éventuelles perturbations radioélectriques nuisibles à d'autres utilisateurs, le type d'antenne et son gain doivent être choisis de manière à ce que la puissance isotrope rayonnée équivalente (P.I.R.E.) n'excède pas les valeurs nécessaires pour obtenir une communication convenable.

## **CE**

O adaptador USB Bluetooth® Smart está em conformidade com os requisitos essenciais e demais requisitos relevantes da Diretiva RED (2014/54/EU). O produto está em conformidade com as seguintes normas e/ou documentos normativos.

- A EMC EN 301 489-17 v.1.3.3 de acordo com a EN 301 489-1 V1.8.1
- Emissões irradiadas EN 300 328 V1.7.1
- Segurança EN 60950-1

## Coreia do Sul

O adaptador USB Bluetooth® Smart está certificado na Coreia do Sul com o número de certificação: KCC-CRM-BGT-BLED112

## Japão

O adaptador USB Bluetooth® Smart conta com a certificação do Japão tipo MIC com o número de certificação: 003WWA111471

## Brasil

![](_page_33_Figure_10.jpeg)

# DECLARAÇÃO DE CONFORMIDADE

### **Declaração de Conformidade do Reino Unido (Nº 0008V2)**

**O objeto da declaração:** 

EvoTorque® 2. Nome do modelo (número da peça):

ET2-72-1000-110 (180230.B06), ET2-72-1350-110 (180231.B06), ET2-72-2000-110 (180232.B08),

ET2-80-2700-110 (180239.B08), ET2-92-2700-110 (180233.B08), ET2-92-3500-110 (180237.B08),

ET2-92-4000-110 (180234.B08), ET2-92-4000-110 (180238.B08), ET2-119-6000-110 (180235.B12),

ET2-119-7000-110 (180236.B12), ET2-72-1000-230 (180220.B06), ET2-72-1350-230 (180221.B06),

ET2-72-2000-230 (180222.B08), ET2-80-2700-230 (180229.B08), ET2-92-2700-230 (180223.B08),

ET2-92-3500-230 (180227.B08), ET2-92-4000-230 (180224.B08), ET2-92-4000-230 (180228.B08),

ET2-119-6000-230 (180225.B12) e ET2-119-7000-230 (180226.B12).

Números de série – Todos.

**O objeto da declaração acima descrito encontra-se em conformidade com os requisitos relevantes do Reino Unido:** 

Regulamentos de fornecimento de maquinaria (segurança) de 2008

Regulamentos de compatibilidade eletromagnética de 2016

Regulamentos de radiocomunicações de 2017

Regulamentos de restrição do uso de determinadas substâncias perigosas em equipamentos elétricos e eletrónicos de 2012 **O objeto da declaração acima descrito foi concebido em conformidade com as seguintes normas:** 

![](_page_34_Picture_284.jpeg)

#### **A base em que a conformidade está a ser declarada:**

A declaração de conformidade é emitida sob responsabilidade exclusiva do fabricante. A documentação técnica necessária para provar que os produtos estão em conformidade com os requisitos da legislação supramencionada foi compilada e está disponível para inspeção pelas autoridades legais relevantes.

A marca UKCA foi aplicada pela primeira vez em: 2021.

Assinado por e em nome de Norbar Torque Tools Ltd.

Assinatura: **Nome Completo:** Trevor Mark Lester B.Eng.<br>**Data:** 9 de setembro de 2021 **Competência:** Engenheiro Responsável Data: 9 de setembro de 2021 **Competência:** Engenheiro Responsável **Local:** Norbar Torque Tools Ltd., Beaumont Road, Banbury, Oxfordshire. OX16 3JU

### **Declaração UE de Conformidade (Nº 0008V5)**

#### **O objeto da declaração:**

EvoTorque® 2. Nome do modelo (número da peça):

ET2-72-1000-110 (180230.B06), ET2-72-1350-110 (180231.B06), ET2-72-2000-110 (180232.B08),

ET2-80-2700-110 (180239.B08), ET2-92-2700-110 (180233.B08), ET2-92-3500-110 (180237.B08),

ET2-92-4000-110 (180234.B08), ET2-92-4000-110 (180238.B08), ET2-119-6000-110 (180235.B12),

ET2-119-7000-110 (180236.B12), ET2-72-1000-230 (180220.B06), ET2-72-1350-230 (180221.B06),

ET2-72-2000-230 (180222.B08), ET2-80-2700-230 (180229.B08), ET2-92-2700-230 (180223.B08),

ET2-92-3500-230 (180227.B08), ET2-92-4000-230 (180224.B08), ET2-92-4000-230 (180228.B08),

ET2-119-6000-230 (180225.B12) e ET2-119-7000-230 (180226.B12).

Números de série – Todos.

**O objeto da declaração acima descrito encontra-se em conformidade com a legislação relevante de harmonização da União:**  Diretiva 2006/42/CE relativa às Máquinas.

Diretiva 2014/30/UE relativa à Compatibilidade Eletromagnética.

Diretiva 2014/53/UE relativa ao Equipamento de Rádio.

Diretiva 2011/65/UE do Parlamento Europeu e do Conselho de 8 de junho de 2011 relativa à restrição da utilização de determinadas substâncias perigosas em equipamentos elétricos e eletrónicos (RoHS).

**O objeto da declaração acima descrito foi concebido em conformidade com as seguintes normas:** 

![](_page_34_Picture_285.jpeg)

![](_page_34_Picture_286.jpeg)

**A base em que a conformidade está a ser declarada:**

A declaração de conformidade é emitida sob responsabilidade exclusiva do fabricante.

A documentação técnica necessária para provar que os produtos estão em conformidade com os requisitos das diretivas supramencionadas foi compilada e está disponível para inspeção pelas autoridades legais relevantes.

A marca CE foi aplicada pela primeira vez em: 2016.

**O representante autorizado na União Europeia (UE) é:** 

Francesco Frezza Snap-on Equipment S.r.l. Via Prov. Carpi, 33 42015 Correggio RE Itália

Assinado por e em nome de Norbar Torque Tools Ltd.

**Assinatura:** *M. C M* 7 *M* 7 *M* 7 *M* 7 **Assinatura:** Trevor Mark Lester B. Eng.<br>Data: 9 de setembro de 2021 **Competência:** Engenheiro Responsável **Data:** 9 de setembro de 2021 **Competência:** Engenheiro Responsável **Local:** Norbar Torque Tools Ltd., Beaumont Road, Banbury, Oxfordshire. OX16 3JU

# RESOLUÇÃO DE PROBLEMAS

As informações que se seguem servem apenas de guia; para diagnósticos de avaria mais complexos, contacte a Norbar ou um distribuidor da Norbar.

![](_page_35_Picture_262.jpeg)

![](_page_36_Picture_144.jpeg)

# GLOSSÁRIO DE TERMOS

![](_page_37_Picture_144.jpeg)

## **NORBAR TORQUE TOOLS LTD**

Wildmere Road, Banbury, Oxfordshire, OX16 3JU UNITED KINGDOM Tel + 44 (0)1295 270333 Email enquiry@norbar.com

Para obter a versão mais atualizada do Manual do Operador, por favor escanear o código QR abaixo

Para encontrar a empresa Norbar ou Distribuidor em sua região, por favor escanear o código QR abaixo

![](_page_38_Picture_4.jpeg)

![](_page_38_Picture_5.jpeg)

www.norbar.com